# Dell Vostro 3360 Informa**ţ**ii despre configurare **ş**i func**ţ**ii

### Despre avertismente

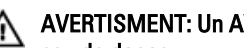

AVERTISMENT: Un AVERTISMENT indic**ă** un pericol poten**ţ**ial de deteriorare a bunurilor, de v**ă**t**ă**mare corporal**ă**  sau de deces.

## Vedere din fa**ţă ş**i din spate

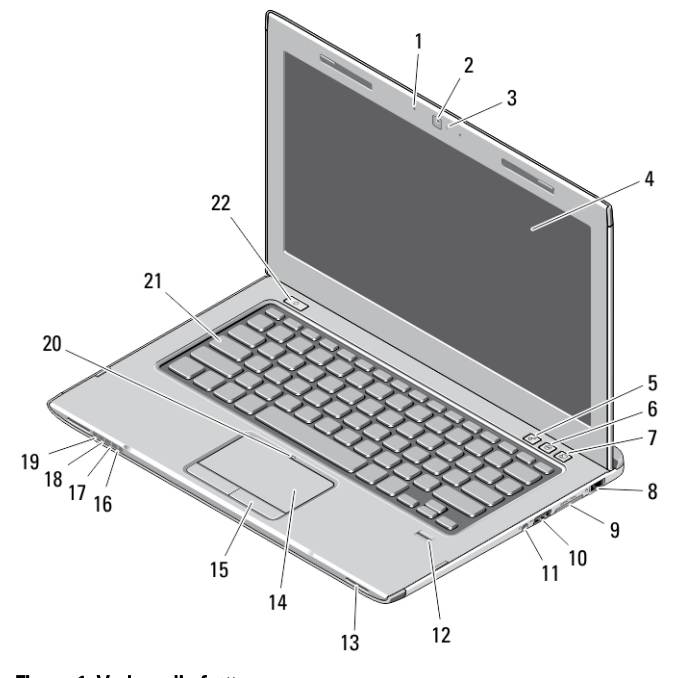

### Figura 1. Vedere din fa**ţă**

- 1. microfon (2)
- 2. cameră
- 3. indicator luminos de stare a camerei
- 4. afişaj
- 5. Centru Windows pentru mobilitate
- 6. Centru de asistenţă Dell
- 7. Manager Dell Instant Launch (Lansare instantanee Dell)
- 8. conector de retea
- 9. cititor de carduri de stocare 8 în 1 Secure Digital (SD)
- 10. conector USB 3.0
- 11. conector audio
- 12. cititor de amprente
- 13. boxe (2)
- 14. touchpad
- 15. butoane touchpad (2)
- 16. indicator luminos de stare wireless
- 17. indicator luminos de stare a bateriei
- 18. indicator luminos de stare a hard diskului
- 19. indicator luminos de stare a alimentării
- 20. indicator luminos de stare a touchpadului
- 21. tastatură

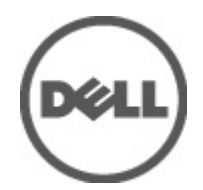

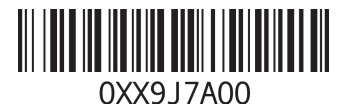

tare de l Reglementare de Tip: P32G001 2012 - 01 22. buton de alimentare

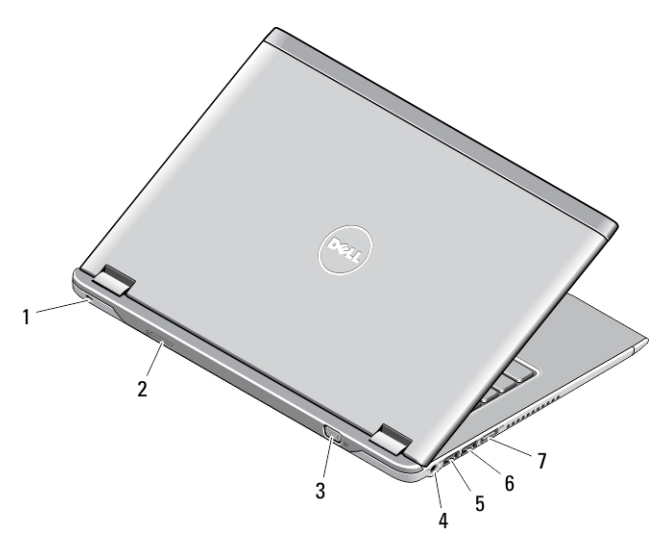

#### Figura 2. Vedere din spate

- 1. slot cablu de securitate
- 2. slot cartelă SIM
- 3. conector VGA
- 4. conector pentru adaptor de c.a.
- 5. conector USB 3.0 cu PowerShare
- 6. conector USB 3.0
- 7. conector HDMI

## Configurare rapid**ă**

AVERTISMENT: Înainte de a începe oricare din procedurile din aceast**ă** sec**ţ**iune, citi**ţ**i informa**ţ**iile de siguran**ţă**  livrate împreun**ă** cu computerul. Pentru informa**ţ**ii suplimentare privind cele mai bune practici, consulta**ţ**i www.dell.com/regulatory\_compliance.

AVERTISMENT: Adaptorul de c.a. poate fi utilizat împreun**ă** cu prize electrice din întreaga lume. Cu toate acestea, conectorii de alimentare **ş**i prelungitoarele variaz**ă** de la o **ţ**ar**ă** la alta. Utilizarea unui cablu incompatibil sau conectarea incorect**ă** a cablului la prelungitor sau la priza electric**ă** poate cauza incendii sau deteriorarea echipamentului.

AVERTIZARE: Atunci când deconecta**ţ**i cablul adaptorului de c.a. de la computer, apuca**ţ**i conectorul, nu cablul în sine, **ş**i trage**ţ**i ferm, dar cu aten**ţ**ie, pentru a evita deteriorarea cablului. Atunci când înf**ăş**ura**ţ**i cablul adaptorului de c.a., asigura**ţ**i-v**ă** c**ă** urma**ţ**i unghiul format de conectorul adaptorului de c.a. pentru a evita deteriorarea cablului.

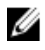

NOTIFICARE: Este posibil ca unele dispozitive să nu fie incluse dacă nu le-aţi comandat.

1. Conectaţi adaptorul de c.a. la conectorul adaptorului de c.a. de pe computer şi la priza electrică.

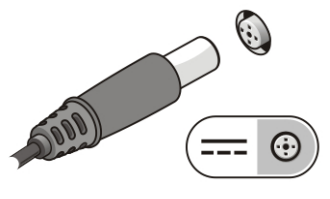

#### Figura 3. Adaptorul de c.a.

2. Conectați cablul de rețea (opțional).

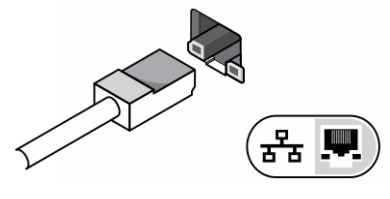

Figura 4. Conectorul de re**ţ**ea

3. Conectați dispozitive USB, cum ar fi un mouse sau o tastatură (opțional).

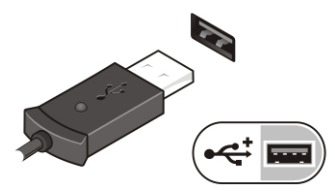

#### Figura 5. Conectorul USB

4. Deschideti afisajul computerului și apăsați pe butonul de alimentare pentru a porni computerul.

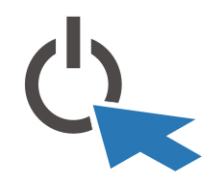

Figura 6. Butonul de alimentare

NOTIFICARE: Este recomandat să porniți și să opriți computerul cel puțin o dată înainte de a instala carduri sau de a conecta computerul la un dispozitiv de andocare sau un alt dispozitiv extern, cum ar fi o imprimantă.

## Specifica**ţ**ii

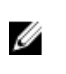

Ø

NOTIFICARE: Ofertele pot diferi în funcţie de regiune. Specificaţiile următoare sunt exclusiv cele a căror livrare împreună cu computerul este stipulată de lege. Pentru informaţii suplimentare despre configuraţia computerului dvs., faceţi clic pe Start → Ajutor **ş**i asisten**ţă** şi selectaţi opţiunea de vizualizare a informaţiilor despre computerul dvs.

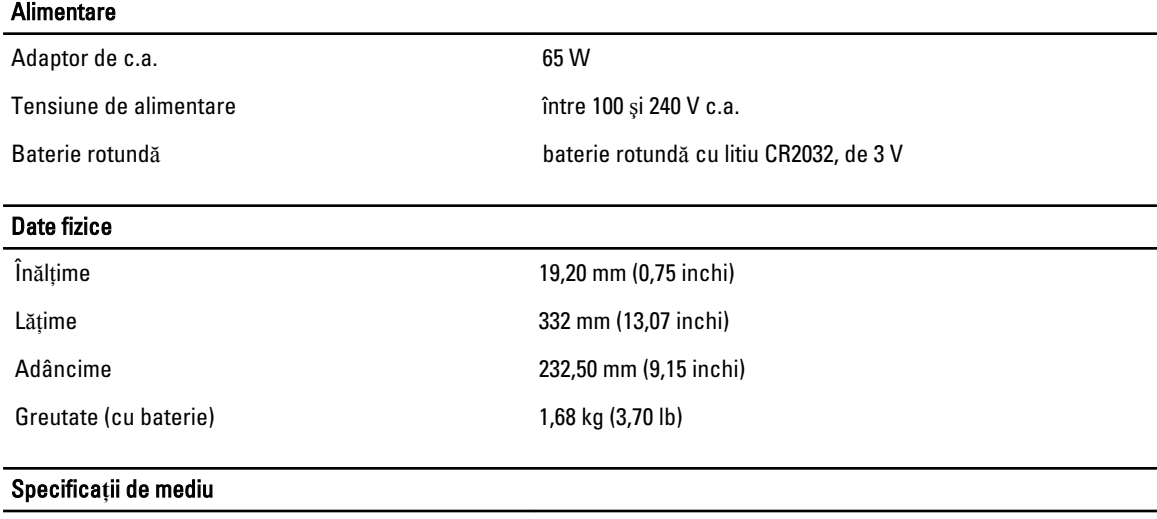

Temperatură în stare de funcționare între 0 și 35 °C (între 32 și 95 °F)

## Information para NOM (únicamente para México)

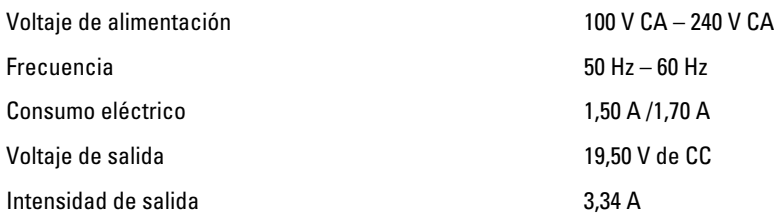

## G**ă**sirea mai multor informa**ţ**ii **ş**i resurse

Consultați documentele de siguranță și reglementare livrate împreună cu computerul și accesați site-ul Web pentru conformitatea cu reglementările la adresa www.dell.com/regulatory\_compliance pentru mai multe informații despre:

- Cele mai bune practici de siguranţă
- Certificate de reglementare
- Caracteristici de ergonomie

Consultaţi www.dell.com pentru informaţii suplimentare despre:

- Garanţie
- Termeni și condiții (numai pentru S.U.A.)
- Acordul de licenţă pentru utilizatorul final

Informații suplimentare despre produsul dvs. sunt disponibile la adresa support.dell.com/manuals.

#### Informa**ţ**iile din aceast**ă** publica**ţ**ie pot fi modificate f**ă**r**ă** notificare. **©** 2012 Dell Inc. Toate drepturile rezervate.

Este strict interzisă reproducerea sub orice formă a acestor materiale, fără permisiunea scrisă a Dell Inc.

Mărcile comerciale utilizate în acest text: Dell™, sigla DELL, Dell Precision,™ Precision ON,™ ExpressCharge,™ Latitude,™ Latitude ON,™ OptiPlex,™ Vostro™ şi Wi-Fi Catcher™ sunt mărci comerciale ale Dell Inc. Intel,® Pentium,® Xeon,® Core,™ Atom,™ Centrino® şi Celeron® sunt mărci comerciale înregistrate sau mărci comerciale ale Intel Corporation în SUA şi în alte ţări. AMD® este o marcă comercială înregistrată şi AMD Opteron,™ AMD Phenom,™ AMD Sempron,™ AMD Athlon,™ ATI Radeon™ şi ATI FirePro™ sunt mărci comerciale ale Advanced Micro Devices, Inc. Microsoft,® Windows,® MS-DOS,® Windows Vista,® butonul de pornire Windows Vista şi Office Outlook® sunt fie mărci comerciale, fie mărci comerciale înregistrate ale Microsoft Corporation în Statele Unite şi/sau în alte tări. Blu-ray Disc™ este o marcă comercială deținută de Blu-ray Disc Association (BDA) și licențiată pentru utilizare pe discuri și playere. Marca verbală Bluetooth® este o marcă comercială înregistrată şi deţinută de Bluetooth® SIG, Inc. şi orice utilizare a mărcii de către Dell Inc. este sub licenţă. Wi-Fi® este o marcă comercială înregistrată a Wireless Ethernet Compatibility Alliance, Inc.

Alte mărci comerciale și denumiri comerciale pot fi utilizate în această publicație pentru referire fie la entitățile care au drepturi asupra mărcilor şi denumirilor, fie la produsele acestora. Dell Inc. neagă orice interes de proprietate asupra mărcilor comerciale şi denumirilor comerciale care nu îi apartin.